# **録画一覧から再生する■**

# **デジタル放送を見る■**

## CATVデジタルセットトップボックス TZ-HDT620 / TZ-HDT621 シリーズ

# **かんたん操作ガイド**

## **【■見ている番組を即時録画する ■ ■録画した番組を再生する**

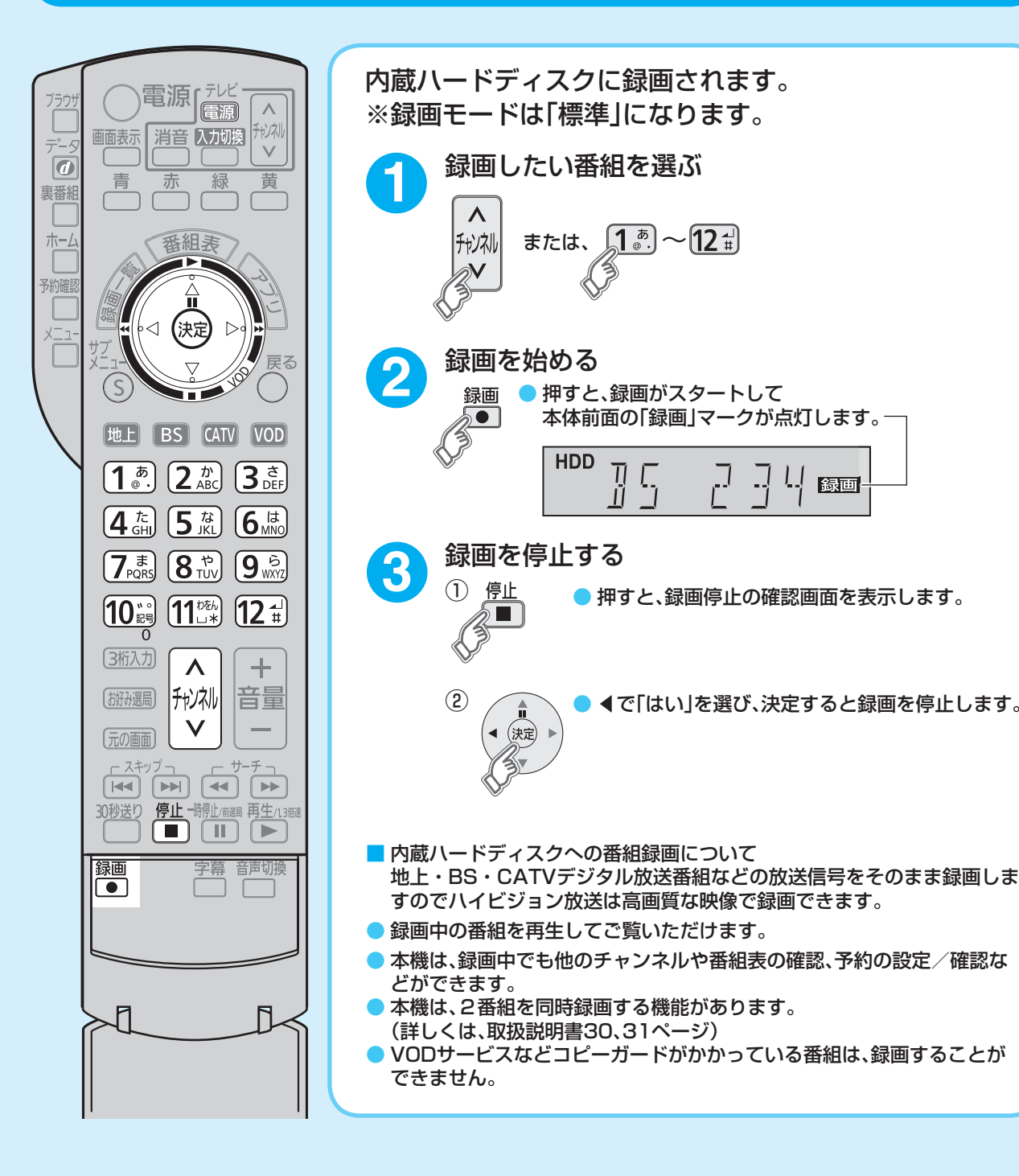

パナソニック システムソリューションズ ジャパン株式会社 パナソニック株式会社 〒571-8504 大阪府門真市松生町1番15号

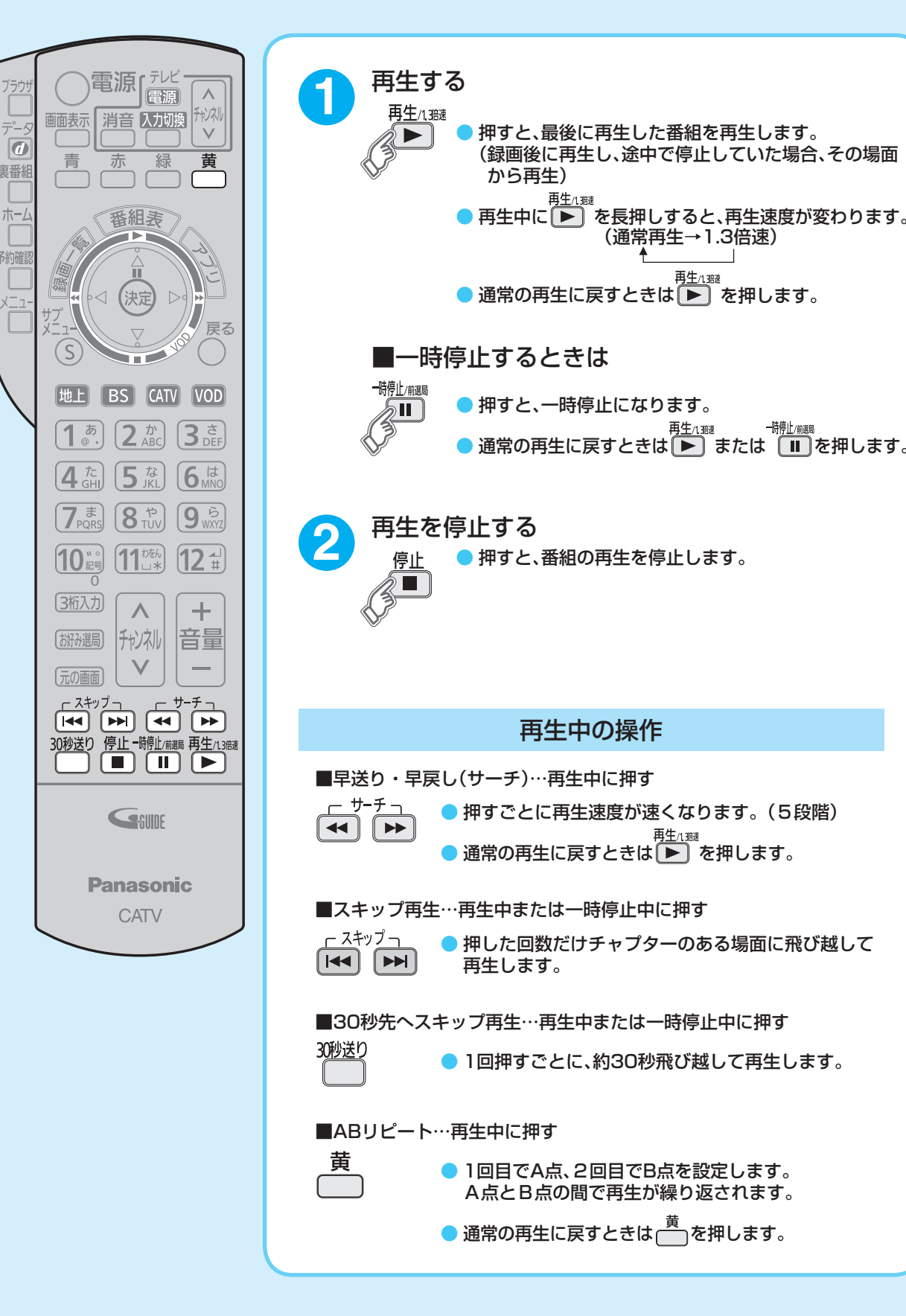

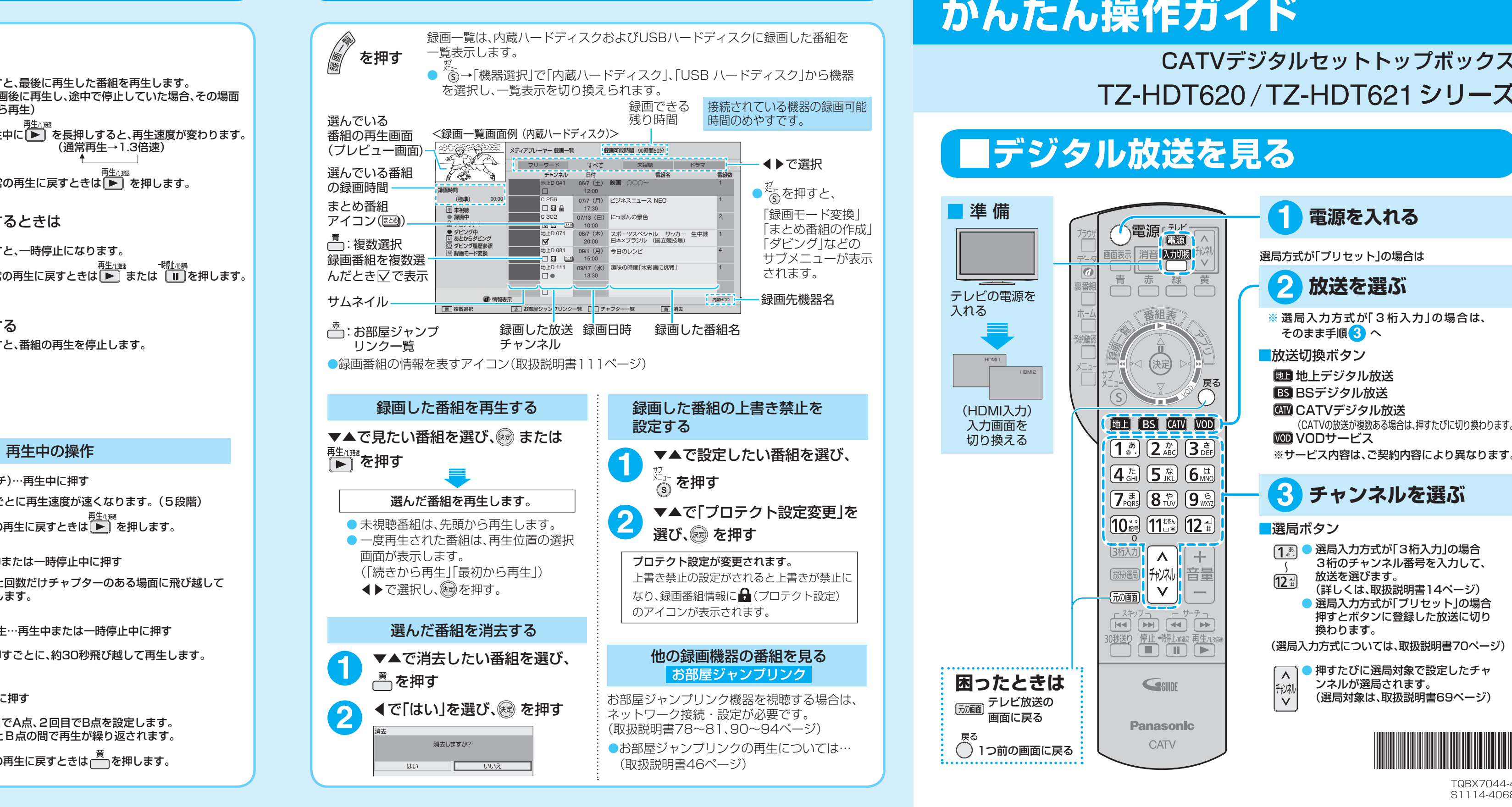

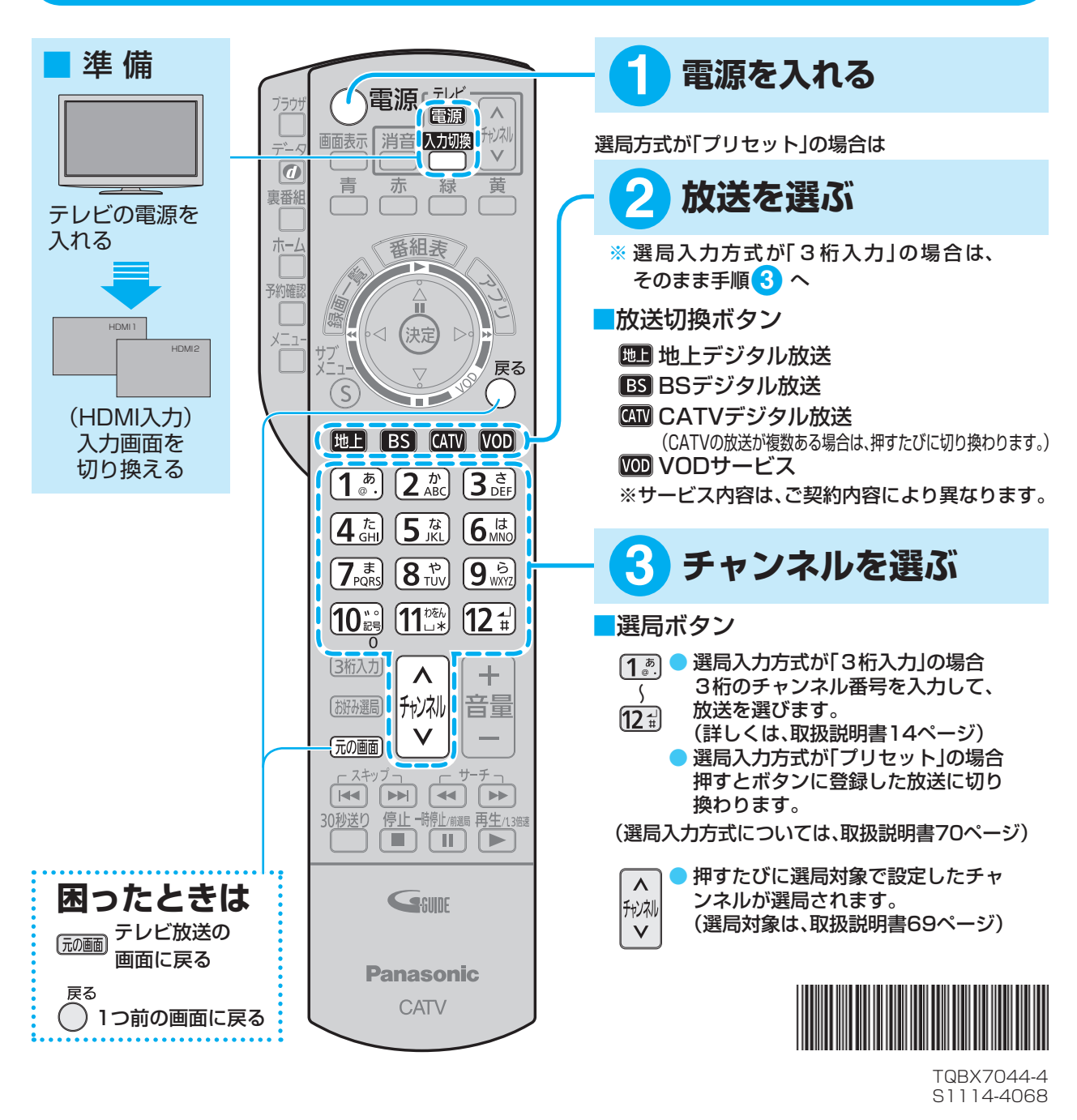

### **Panasonic**

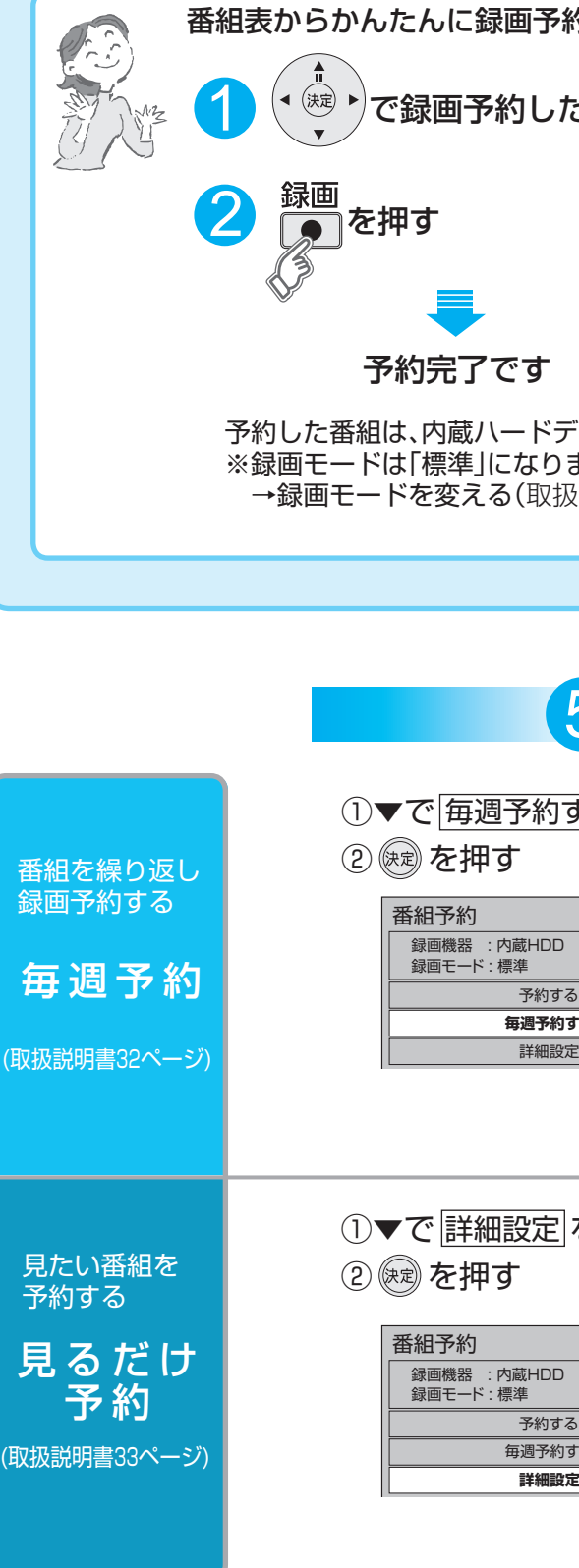

# 【■かんたんに録画予約する】【■予約を確認する・削除する 】【■便利な機能

お好み選局画面が表示された状態で で登録したいボタンを ▲▼◀▶1 選び、<del>◎</del>を押す

## ■番組表から見る・番組予約する

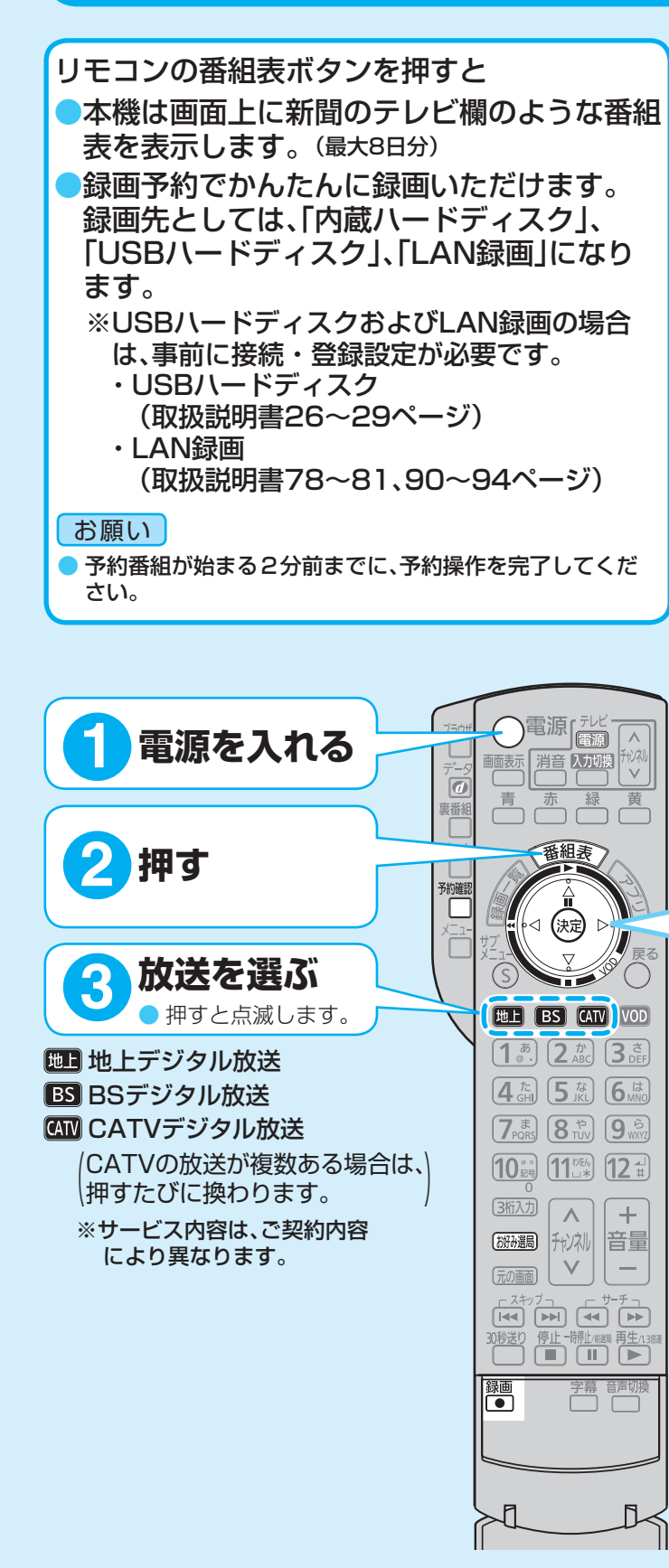

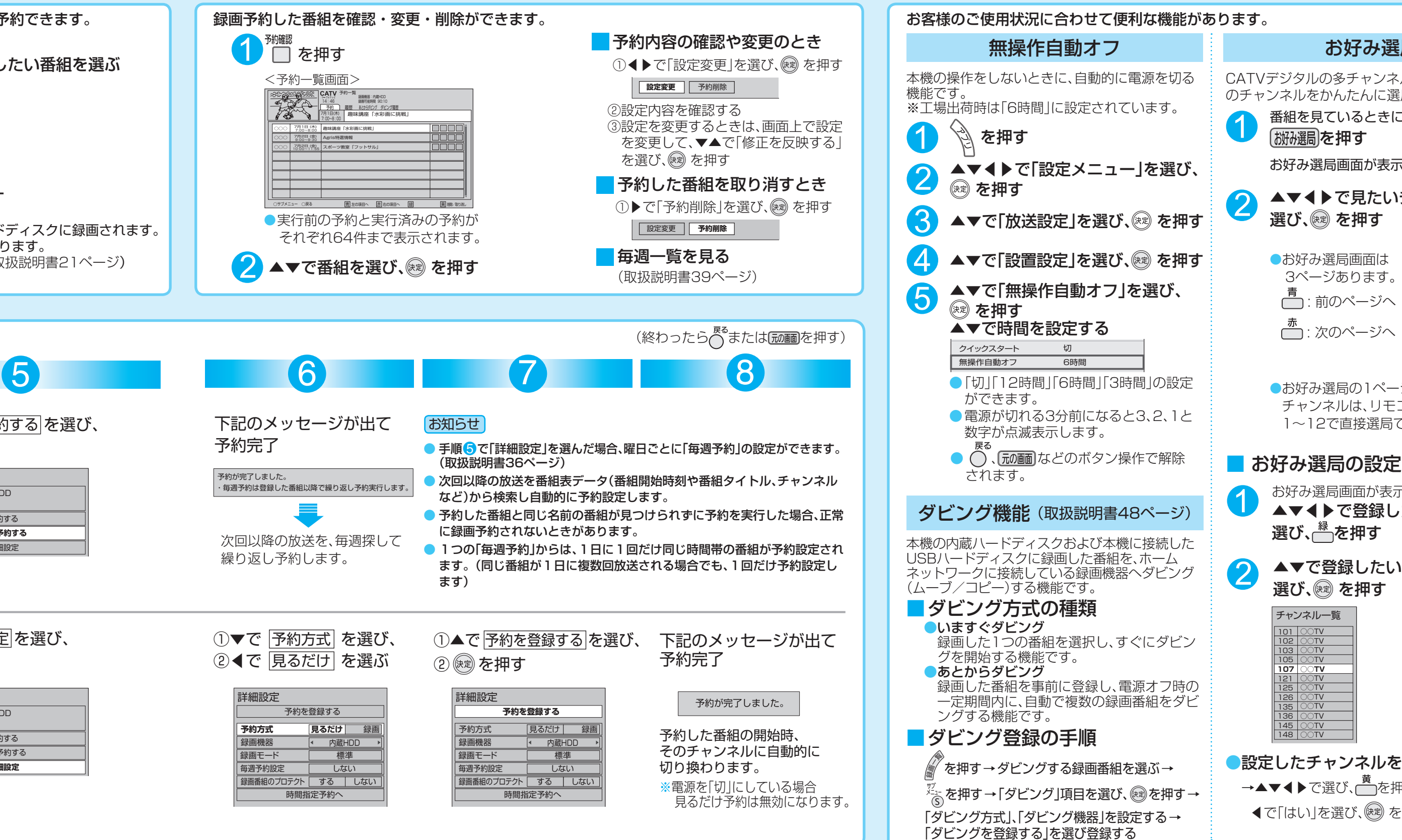

### 能があります。

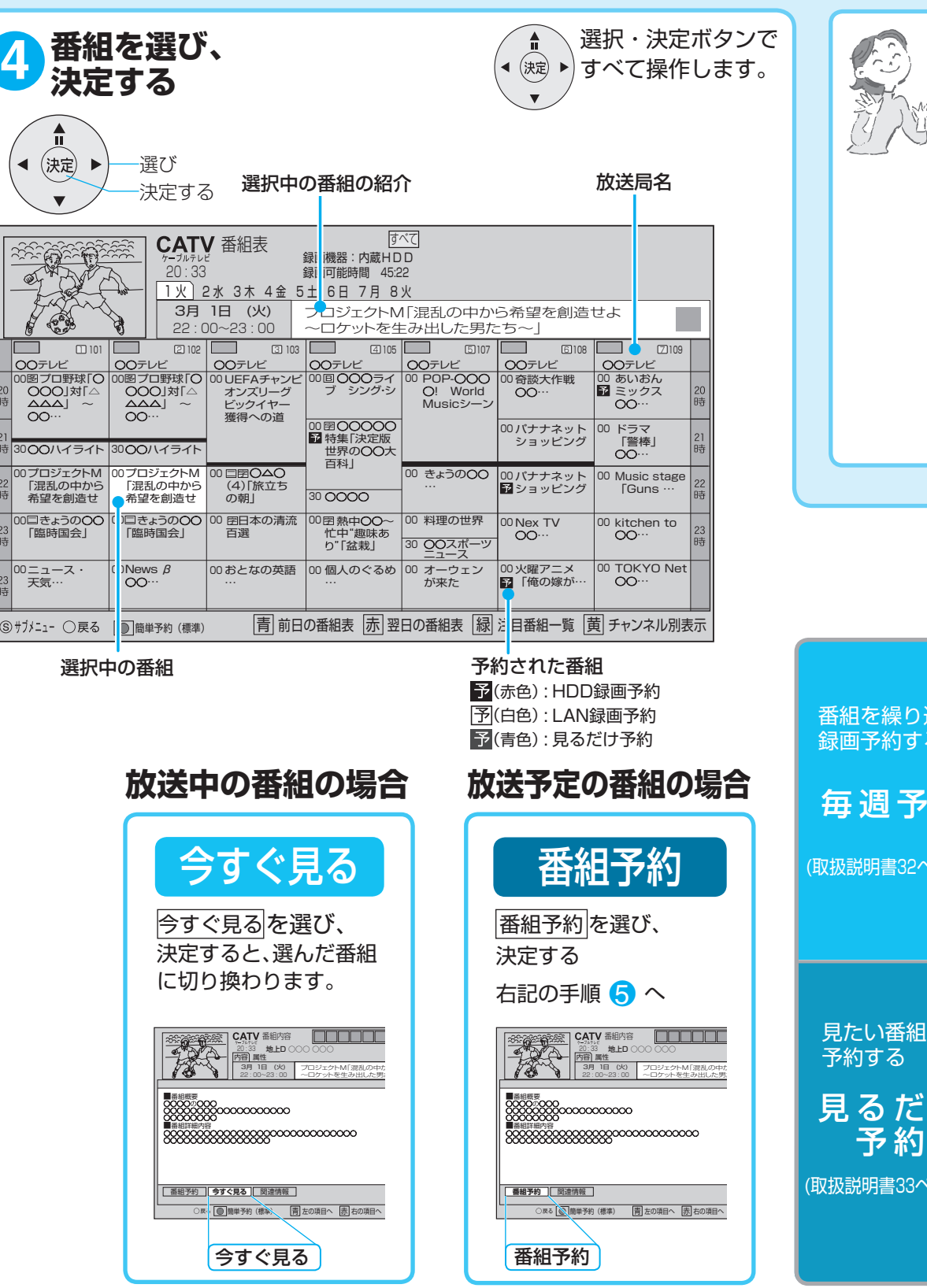

### お好み選局

CATVデジタルの多チャンネルの中から、お好み のチャンネルをかんたんに選局できる機能です。

。お好み選局画面が表示されます

▲▼◀▶で見たいチャンネルを 2 選び、 お を押す お好み選局 B<br>1/3ページ ■ : 前のページへ |<u>赤</u> : 次のページへ \_ |\_|)~||2)選局<br>|青| 前へ |赤| 次へ |緑| 登録 |黄| 削除

> ●お好み選局の1ページ目に設定された チャンネルは、リモコンの数字ボタン 1~12で直接選局できます。

### ■お好み選局の設定

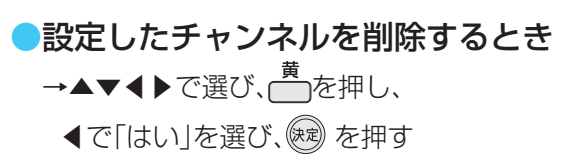

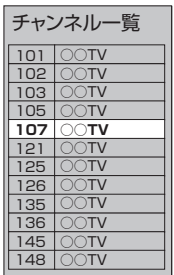

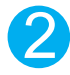

▲▼で登録したいチャンネルを 選び、 ® を押す

番組を見ているときに

「掰磯同を押す

1